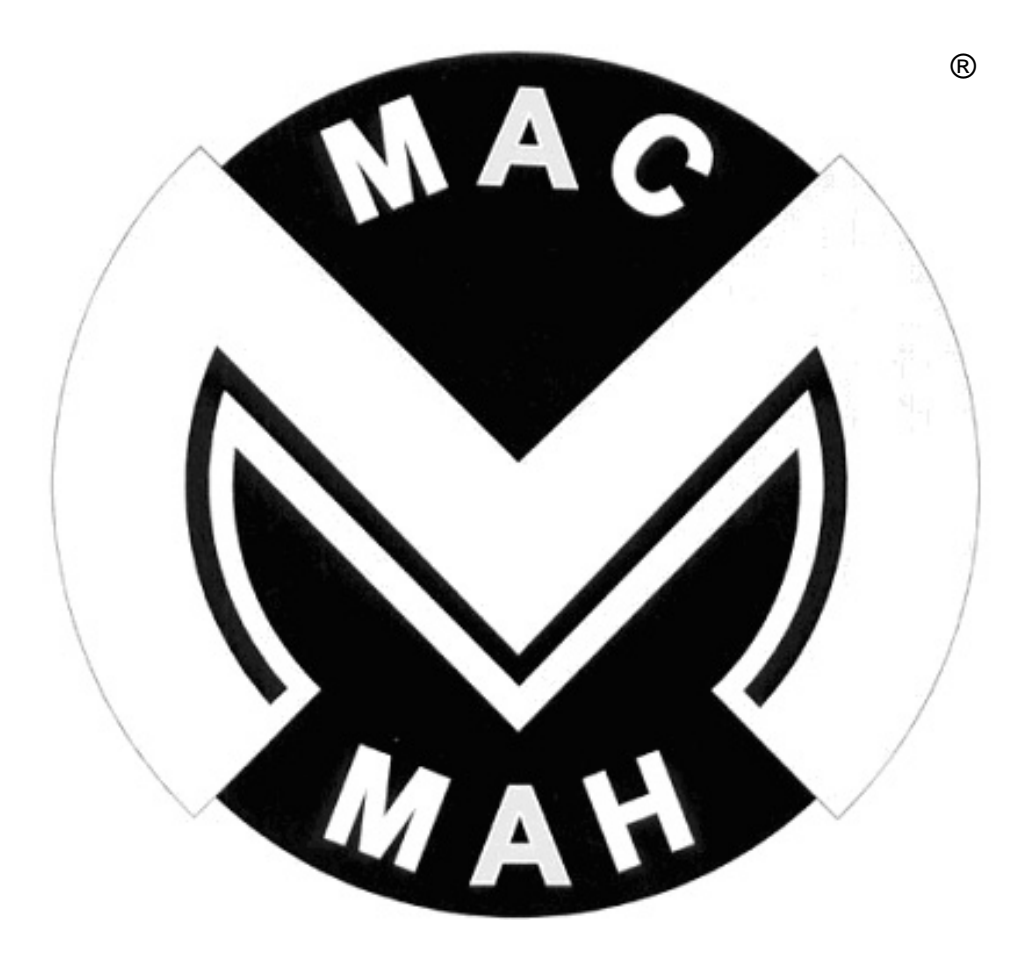

# **LASER MAC VI PC**

Le présent manuel contient d'importantes informations concernant la sécurité, l'installation et l'utilisation de ce laser. Veuillez lire attentivement ce manuel d'instruction et le conserver pour de futures consultations.

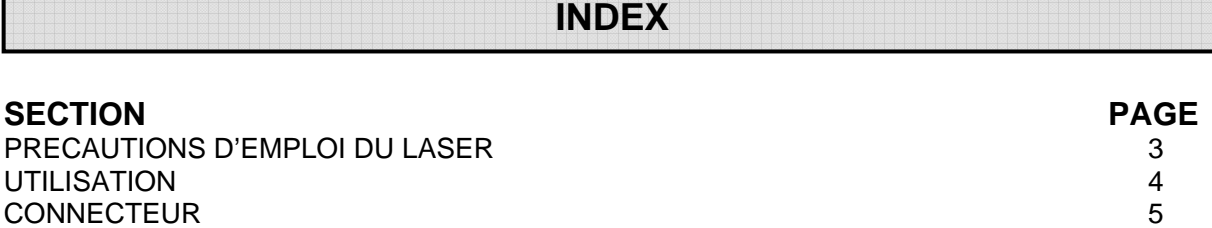

MODE DE FONCTIONNEMENT 5 MAINTENANCE 7<br>ENTRETIEN DU LASER 8 ENTRETIEN DU LASER 8 LOCALISATION D'UNE PANNE 8 DONNEES TECHNIQUES 8

**BRANCHE** 

Dans un souci d'amélioration permanente de nos produits, nos spécifications techniques sont sujet à modifications sans préavis. Le meilleur soin à été apporté dans la préparation de ce manuel. Les éditeurs ne peuvent être tenus responsables de l'inexactitude des renseignements contenus dans le présent manuel, ou de toute conséquence qui pourrait s'en suivre.

Chaque appareil a été complètement testé et emballé par le fabricant avec le meilleur soin. Assurez-vous que l'emballage et ou l'appareil est en parfait état avant l'installation et l'utilisation. Dans le cas de dégâts causé par transport, consulter votre revendeur et ne pas utiliser l'appareil. Tout dégât causé par un usage inapproprié ne sera supporté ni par le fabricant ni par le revendeur.

# **ACCESSOIRES**

CES ARTICLES SONT CONDITIONNES AVEC LE LASER MAC VI :

Cordon secteur (1 PCS) Télécommande (1 PCS) Cordon reliant le laser à la télécommande (1 PCS) Cordon reliant le laser à un ordinateur (1 PCS) Cordon reliant le laser à une console DMX (1 PCS) Elingue de sécurité (1 PCS) Mode d'emploi (1 PCS)

# **PRECAUTIONS D'EMPLOI DU LASER**

#### **Les points suivants sont importants pour la sécurité, pour la bonne installation ainsi que pour exploiter pleinement le produit.**

En déballant en présence du livreur, contrôlez le paquet et vérifiez qu'il n'y ai aucun dégât de transport avant l'utilisation du laser. Dans le cas de dégâts causés par le transport, consultez votre revendeur et n'utilisez pas l'appareil. Conservez l'emballage pour les transports éventuels.

Le LASER MAC VI PC est conçu pour un usage d'intérieur. Utiliser uniquement dans des lieux secs. Tenez ce dispositif loin de la pluie, de l'humidité, de la chaleur excessive et de la poussière. Ne le laissez pas en contact avec l'eau ou d'autres liquides, ou des objets métalliques. Le LASER MAC VI PC est destiné à être installé, utilisé et entretenu uniquement par du personnel qualifié.

Le LASER MAC VI PC doit être installé dans un emplacement avec une ventilation adéquate, au moins 50cm de surfaces adjacentes. Soyez sûr que tous les ventilateurs de refroidissement tournent normalement et qu'aucune fente de ventilation ne soit obstruée.

Ne projetez pas le faisceau sur des surfaces inflammables à une distance inférieure à 3m.  $\sigma$ 3m  $\epsilon$ . La lumière est dangereuse pour l'œil. Ne jamais regarder le faisceau du laser directement.

Ne pas essayer de modifier ou changer les caractéristiques du laser.

Les connexions électriques ne doivent être établies que par du personnel qualifié.

Avant l'installation, assurez vous que la tension et la fréquence de votre installation électrique sont bien les mêmes que celles notifiées sur l'appareil.

Il est essentiel que chaque laser soit correctement relié à la terre et que l'installation électrique soit conforme aux normes en vigueurs.

Ne pas connecter ce produit sur un bloc de puissance ou un variateur quel qu'il soit.

Assurez-vous que le cordon d'alimentation ne soit jamais endommagé. Ne laissez jamais le cordon secteur avec d'autres cordons ou des pièces métalliques. Maniez le cordon d'alimentation par la prise. Ne sortez jamais la prise en tirant sur le câble.

Le laser doit toujours être installé avec une fixation secondaire de sécurité.

La source utilisée dans cet appareil est une diode laser. Après avoir utilisé le produit plus d'une heure puis éteint, ne rallumer pas le laser avant approximativement 15 minutes. Rallumer la diode à courts intervalles réduira la vie de celle-ci et de l'appareil.

Il n'y a aucunes parties utilisables à l'intérieur du projecteur . N'ouvrez pas l'appareil et ne faites jamais fonctionner le projecteur avec le couvercle enlevé.

#### **Toujours déconnecter le laser de l'alimentation secteur, avant tout nettoyage et tout travail d'entretien.**

Si vous avez des questions, n'hésitez pas à consulter votre revendeur ou distributeur.

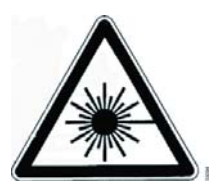

## **UTILISATION**

Le LASER MAC VI PC utilise 10 canaux DMX et utilise le protocole standard DMX 512. Lors de la mise sous tension, l'appareil fait automatiquement son programme d'initialisation (ceci dure quelques secondes), ensuite seulement l'appareil est opérationnel.

#### **FACADE ARRIERE**

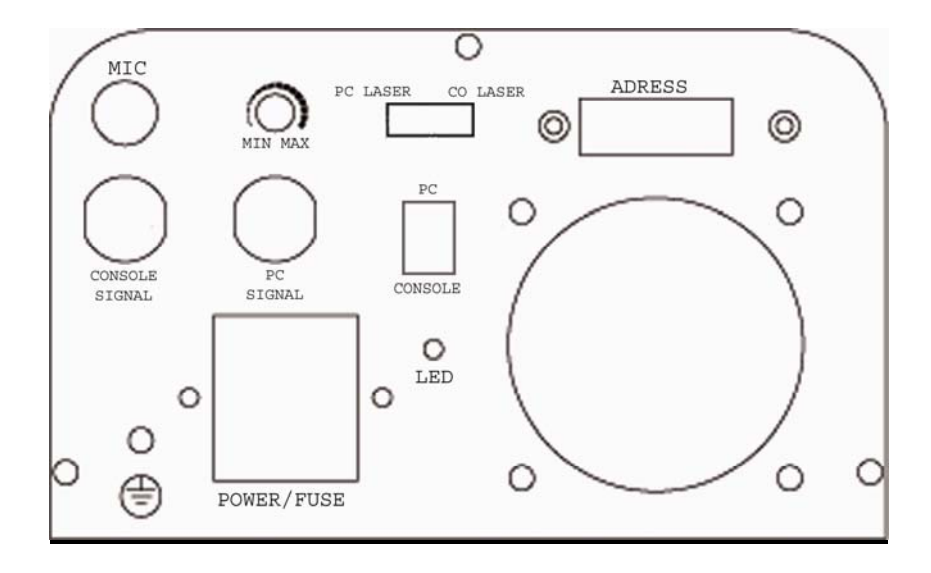

**POWER/FUSE :** Chassis pour le cordon d'alimentation et le fusible.

**MIN MAX :** Potentiomètre de réglage de la sensibilité du micro.

**CONSOLE SIGNAL :** Prise d'entrée pour le contrôle par DMX ou télécommande.

**PC SIGNAL :** Prise d'entrée pour le contrôle par ordinateur.

**MIC :** Micro servant à capter le son pour le mode musical.

**ADRESS :** Dip-switch permettant de régler l'adresse DMX et les différents modes d'utilisation du produit.

**FAN :** Ventilateur permettant le refroidissement du produit.

**PC:** La diode est contrôlée par l'ordinateur.

**CONSOLE:** La diode est contrôlée par la télécommande ou par une console DMX.

**PC LASER :** Les scaners X/Y sont contrôlés par l'ordinateur.

**CO LASER :** Les scaners X/Y sont contrôlés par la télécommande ou par une console DMX.

# **CONNECTEURS**

La connexion entre le contrôleur et le projecteur et entre un projecteur et un autre doit être fait avec les câbles fournis avec le produit. La connexion du laser est établi via des prises XLR/DIN pour le DMX et DIN/DIN entre les lasers.

Attention, le plus grand soin doit être pris pour s'assurer qu'aucun des conducteurs ne touchent le corps de la prise. Le corps de la prise doit être isolé des conducteurs. Le LASER MAC VI PC accepte des signaux de contrôle digitaux dans la norme DMX512 (1990).

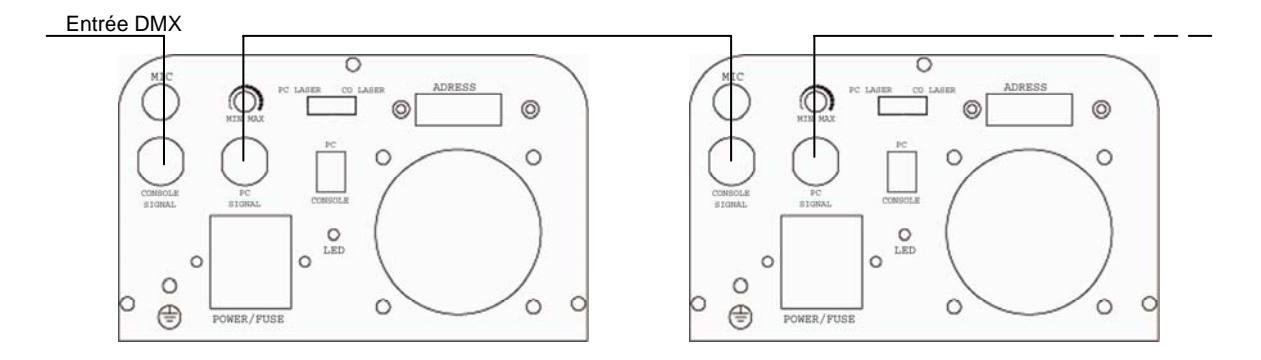

## **MODES DE FONCTIONNEMENT**

Pour utiliser le laser avec l'ordinateur, mettre les deux commutateurs en position 'PC LASER/PC'.

Pour utiliser le laser avec la télécommande ou en DMX, mettre les deux commutateurs en position 'CO LASER/CONSOLE'.

#### **MODE MUSICAL / AUTOMATIQUE / MAITRE-ESCLAVE**

Pour utiliser le LASER MAC VI PC dans l'un de ces trois modes le dip-switch 10 doit être sur OFF pour désactiver la fonction DMX.

Pour configurer le laser en maître **mode musical**, mettez tout les dip-switch sur OFF.

Pour configurer le laser en maître **mode automatique**, mettez le dip-switch 1 sur ON et tout les autres sur OFF.

Pour configurer un LASER MAC VI PC **en mode esclave**, mettez le dip-switch 2 sur ON et tout les autres sur OFF.

#### **MODE DMX**

Pour activer le mode DMX, mettez le dip-switch 10 à ON puis régler l'adresse DMX désirée à l'aide des dip-switch 1 à 9.

#### **CANAUX DMX 512**

Le LASER MAC VI PC utilise 10 canaux DMX qui sont listés dans le tableau suivant :

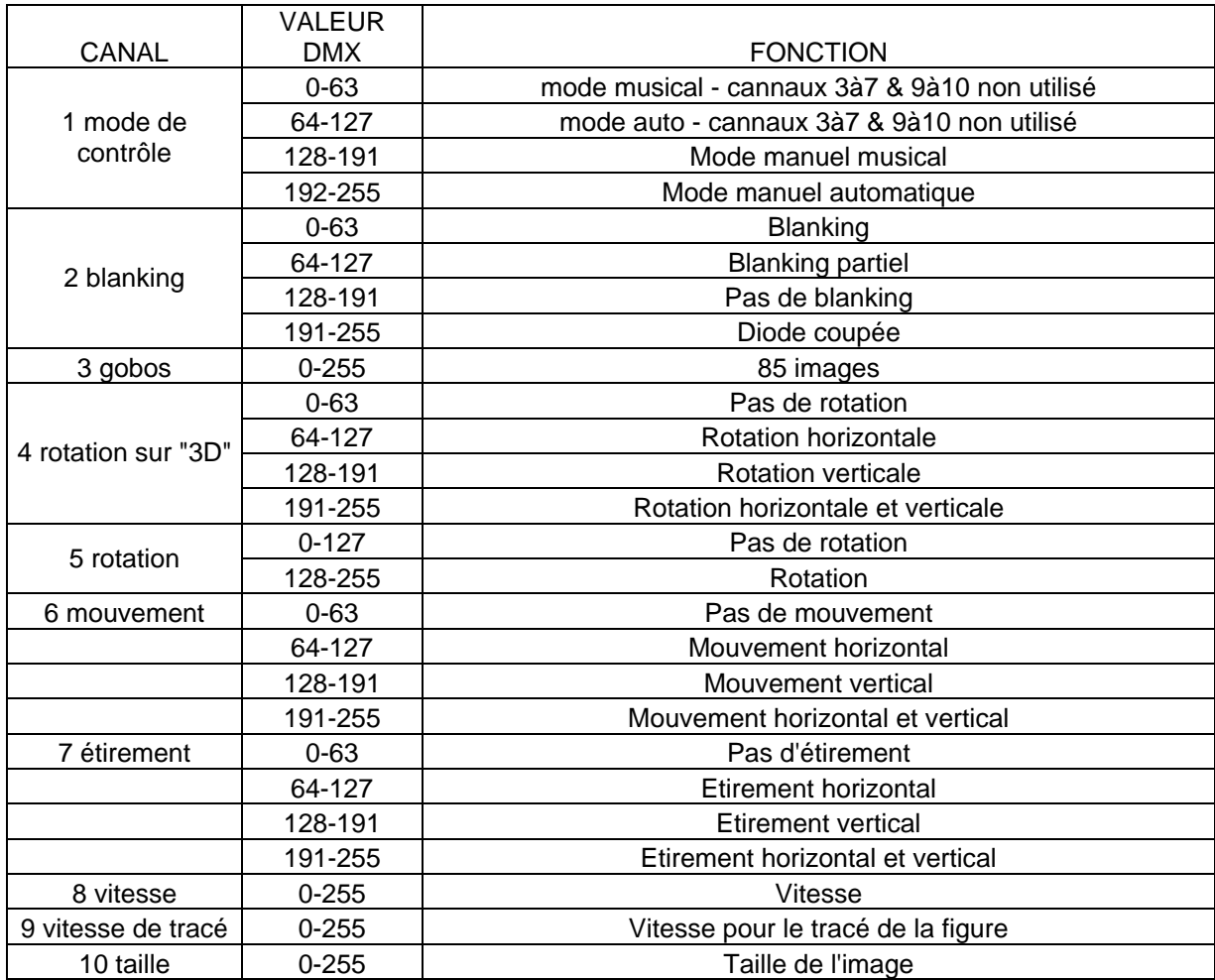

#### **TELECOMMANDE**

Pour utiliser la télécommande, le mode DMX doit être activé en mettant le dip-switch 10 à ON. Le disp-switch 1 doit être à ON également.Tout les autres dip-switch doivent être sur OFF.

**Speed :** réglage de la vitesse de l'exécution des fonctions sur les figures

**Manual/auto :** 0 mode musical / 1 mode auto / 2 mode manuel musical / 3 mode manuel automatique

**Light :** 0 blanking / 1 blanking partiel / 2 pas de blanking / 3 diode coupée

**Conversion :** 0 pas de conversion / 1 conversion horizontale / 2 conversion verticale / 3 convertion horizontale et verticale

**Rotation :** 0 rotation / 1 pas de rotation

**Reset :** remise à zéro de tout les boutons

**Move :** 0 pas de mouvement / 1 mouvement horizontal / 2 mouvement vertical / 3 mouvement horizontal et vertical

**Stretch :** 0 pas d'étirement / 1 étirement horizontal / 2 étirement vertical / 3 étirement horizontal et vertical

**Slow-draw :** 0 à 11 choix de la vitesse pour le dessin de la figure point par point. Les autres fonctions ne sont plus utilisables si vous activer le slaw-draw.

**Page :** 0 à 10 sélection des pages de figures

**Patterns select :** 0 à 7 sélection des figures

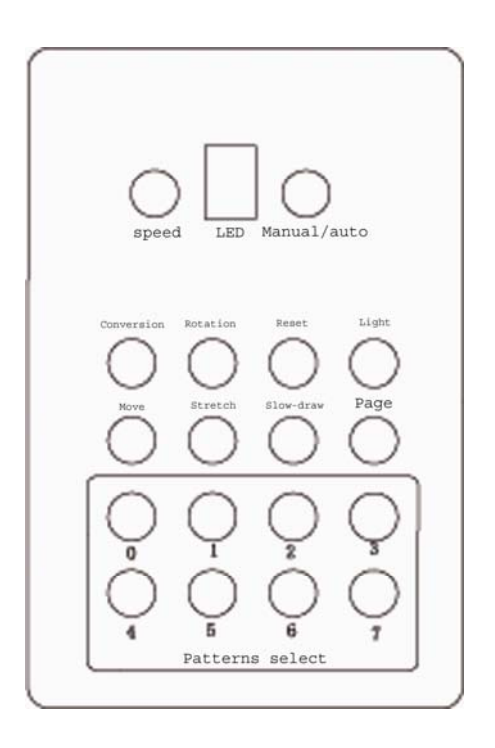

# **MAINTENANCE**

Si le laser ne fonctionne plus, vérifier le fusible situé dans la base de l'appareil, il doit être remplacé seulement par un fusible de même valeur 3A/250V (verre, 5mmx20mm fusion rapide). Surveillez le bon état ainsi que la propreté des ventilateurs (non bloqués, bonne rotation, non obstrués), et s'ils sont sales les nettoyer avant de mettre le projecteur sous tension. En cas de doute sur l'état des ventilateurs, faîtes appel à un technicien qualifié avant de mettre l'appareil sous tension.

Le cordon d'alimentation doit être retiré avant d'intervenir pour une réparation ou une maintenance sur l'appareil.

ATTENTION : ne jamais regarder directement à la sortie de la diode.

Ne jamais séparer la diode de son alimentation. N'essayer jamais de réparer le produit par vous-même pour cause d'annulation de garantie.

#### **La maintenance ne doit être faite que par un technicien qualifié.**

# **ENTRETIEN DU LASER**

Pour assurer la meilleure fiabilité du projecteur il faut conserver les ventilateurs propres. Pour cela, il est recommandé de les nettoyer tous les 15 jours.

La fréquence de nettoyage dépend de l'environnement dans lequel on utilise le laser. L'humidité, la fumée ou un environnement particulièrement sale peuvent causer l'accumulation de salissure sur l'optique de l'unité ou les miroirs. Un tissus doux avec un produit à vitre doivent être utilisés pour le nettoyage.

#### **Ne pas utiliser de solvant organique pour nettoyer l'extérieur du laser.**

# **LOCALISATION D'UNE PANNE**

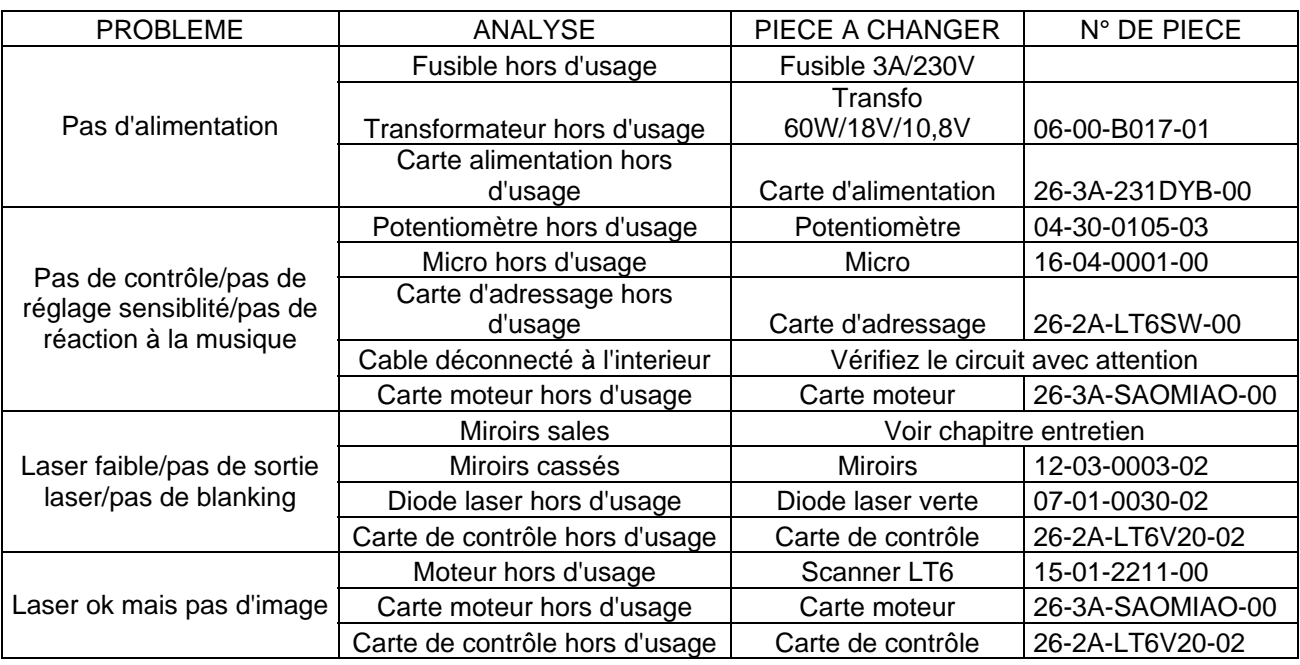

# **DONNEES TECHNIQUES**

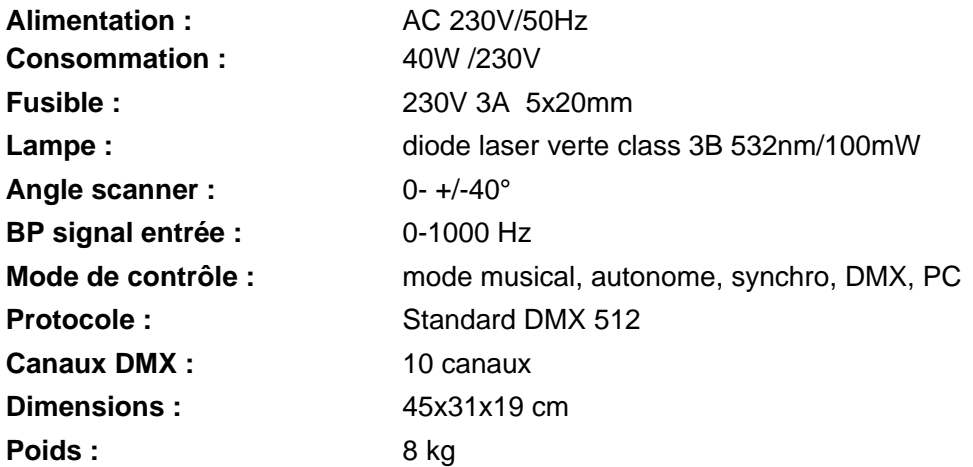

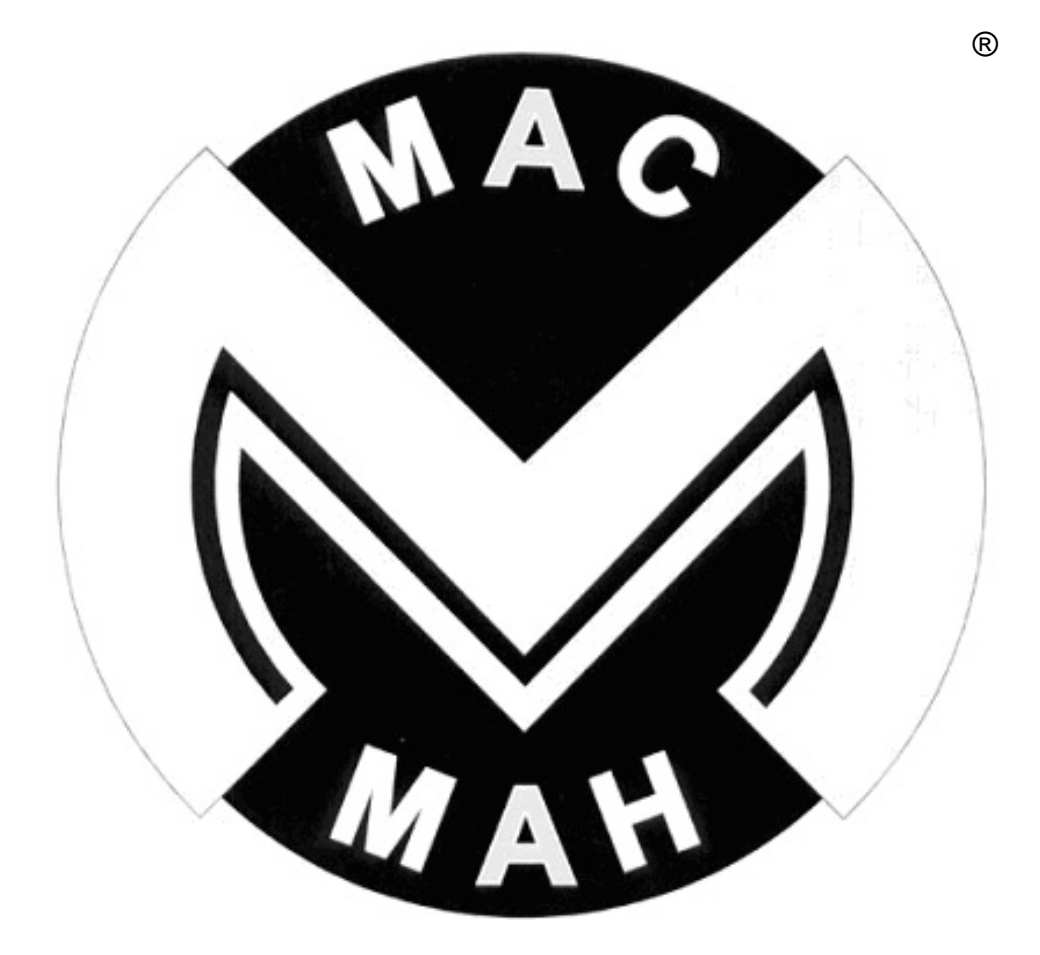

**Importé par MH Diffusion 193 boulevard Jean Mermoz 94550 CHEVILLY-LARUE Tel : 0149733060 Fax : 0149733069 www.mhdiffusion.fr**

Dernière Révision: 27/09/05